INGE-LORE'S TUTORIALE

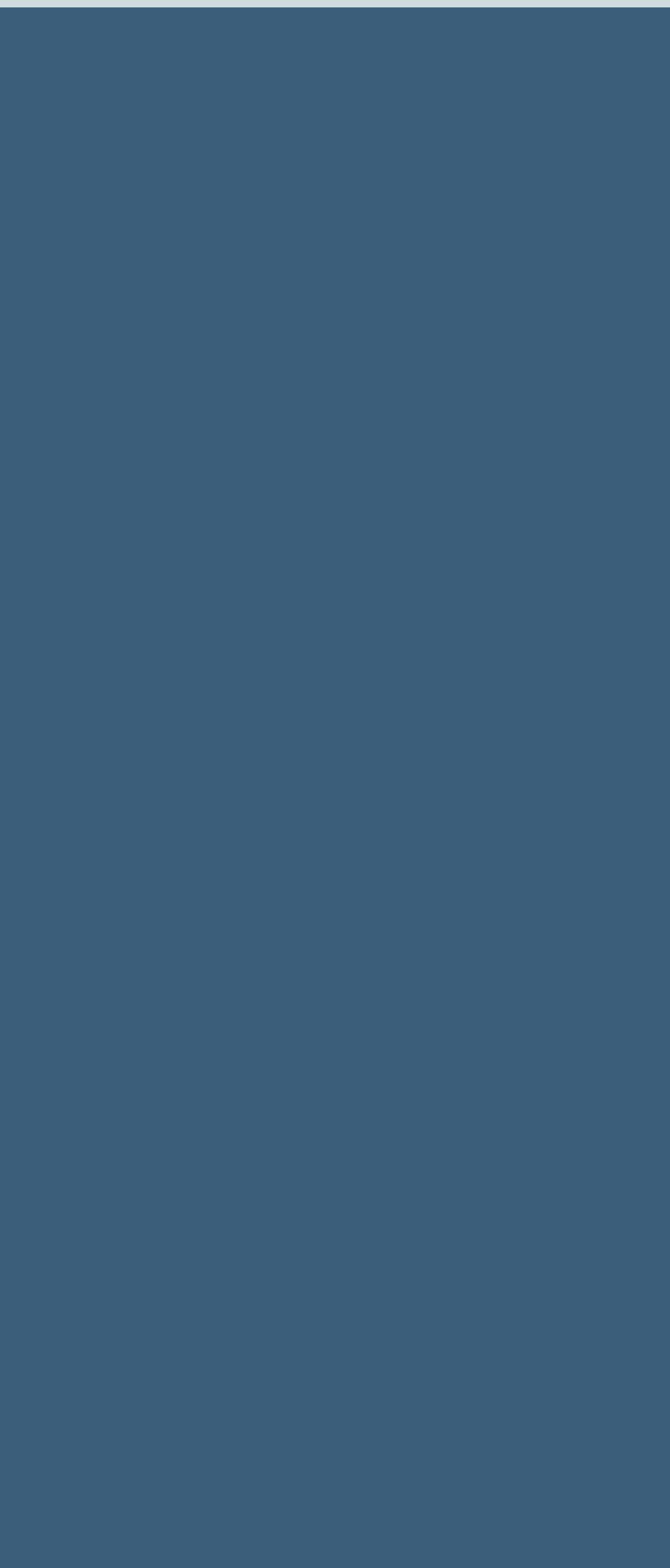

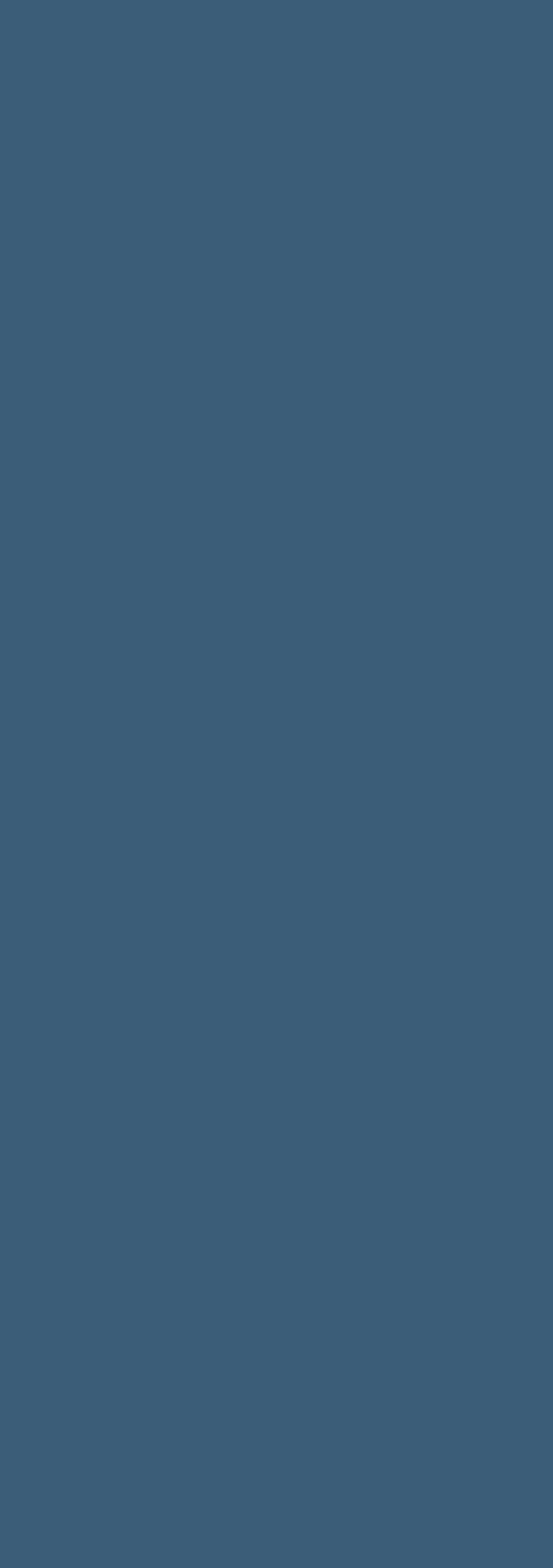

[Domie](https://tuts.rumpke.de/domie/)

- $\mathcal{A}_\text{A}$  and  $\mathcal{A}_\text{A}$  and  $\mathcal{A}_\text{A}$  and  $\mathcal{A}_\text{A}$
- $\mathcal{A}^{\text{A}}_{\text{A}}$ [Signtags](https://tuts.rumpke.de/signtags/)
- [Inge-Lore's](https://tuts.rumpke.de/inge-lores-neue-tutoriale/) neue Tutoriale

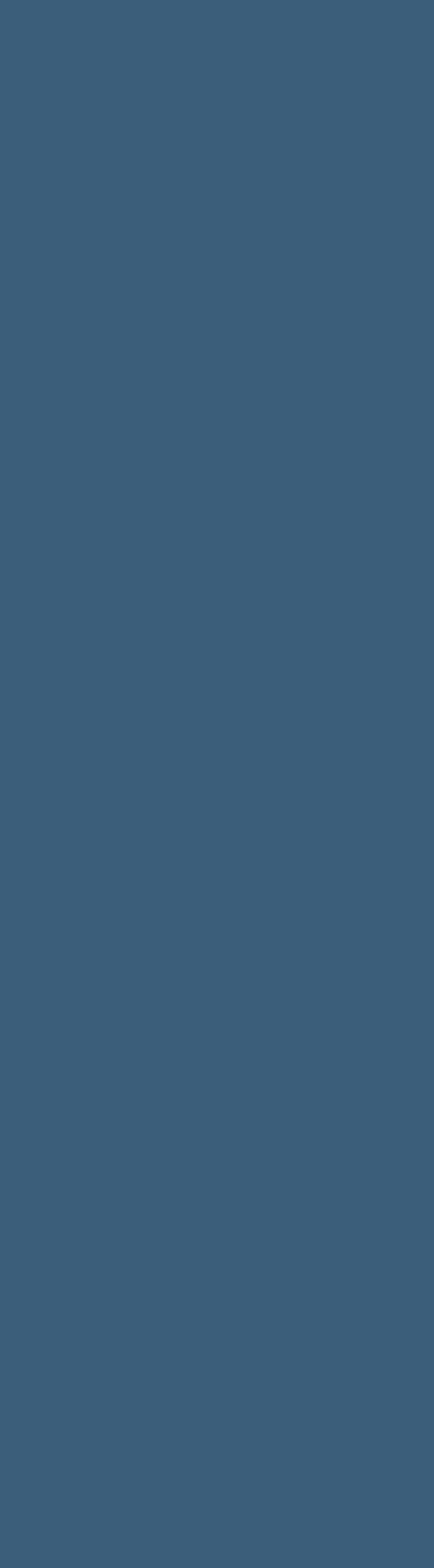

**K + L**

- [Kamil](https://tuts.rumpke.de/tutoriale-kamil/) **Service Service** [Kathania](https://tuts.rumpke.de/tutoriale-kathania/) [Kathania](https://tuts.rumpke.de/kathania-2/) 2 [Katinka](https://tuts.rumpke.de/katinka-tuts-1-29/) Tuts 1-29 [Katinka](https://tuts.rumpke.de/katinka/) **Service Service** [Katinka](https://tuts.rumpke.de/katinka-tutoriale-seite-2/) 2 [Karamella](https://tuts.rumpke.de/tutoriale-karamella/) **Service Service** [Lady Graph](https://tuts.rumpke.de/lady-graph/) **Service Service**
- [Laurette](https://tuts.rumpke.de/laurette/) **Service Service** [Laurette](https://tuts.rumpke.de/laurette-2/) 2 **Service Service** [Laurette](https://tuts.rumpke.de/laurette-3/) 3 [Libellule](https://tuts.rumpke.de/libellule/) **Service Service**
- [Lily](https://tuts.rumpke.de/tutoriale-lily/) **Service Service** [Lola](https://tuts.rumpke.de/lola/)
- [Lu](https://tuts.rumpke.de/tutoriale-lu/)

# **M**

[Inge-Lore's](https://tuts.rumpke.de/) Tutoriale / Stolz präsentiert von WordPress

[Malacka](https://tuts.rumpke.de/malacka/) [Malacka](https://tuts.rumpke.de/malacka-4/) 4 [Malacka](https://tuts.rumpke.de/malacka-3/) 3 [Mieke](https://tuts.rumpke.de/mieke-tut-1-40/) Tut 1-80 [Mieke](https://tuts.rumpke.de/mieke-81-160/) 81 – 160 [Mieke](https://tuts.rumpke.de/mieke-161-233/) 161 – 233 Mieke [Weihnachten](https://tuts.rumpke.de/mieke-weihnachten-1-62/) 1-62 [Mieke](https://tuts.rumpke.de/tutoriale-mieke/) 1 [Mieke](https://tuts.rumpke.de/mieke-2/) 2 [Matou](https://tuts.rumpke.de/matou-1/) 1 [Matou](https://tuts.rumpke.de/matou-2/) 2 [Matou](https://tuts.rumpke.de/matou-3/) 3 [Mentali](https://tuts.rumpke.de/mentali/) [Mineko](https://tuts.rumpke.de/mineko/) [Mineko](https://tuts.rumpke.de/mineko-2/) 2 [Mineko](https://tuts.rumpke.de/mineko_3/) 3 [Mineko](https://tuts.rumpke.de/mineko-4/) 4 [Melodi](https://tuts.rumpke.de/tutoriale-melodi/)

### **MEINE TUTORIALE**

#### **N + O**

- [Nicole](https://tuts.rumpke.de/tutoriale-nicole/)
- [Nicole](https://tuts.rumpke.de/nicole-2/) 2
- [Noisette](https://tuts.rumpke.de/noisette-tut-1-80/) Tut 1-80 [Noisette](https://tuts.rumpke.de/noisette-81-167/) 81-167
- [Noisette](https://tuts.rumpke.de/tutoriale-noisette/) 1
- [Ostern](https://tuts.rumpke.de/ostern/)

# **P**

- [PSP Arena](https://tuts.rumpke.de/psp-arena/) **Service Service**
- [Poushka](https://tuts.rumpke.de/tutoriale-poushka/)
- Rose de [Sable](https://tuts.rumpke.de/rose-de-sable/)

#### **SOXIKIBE**

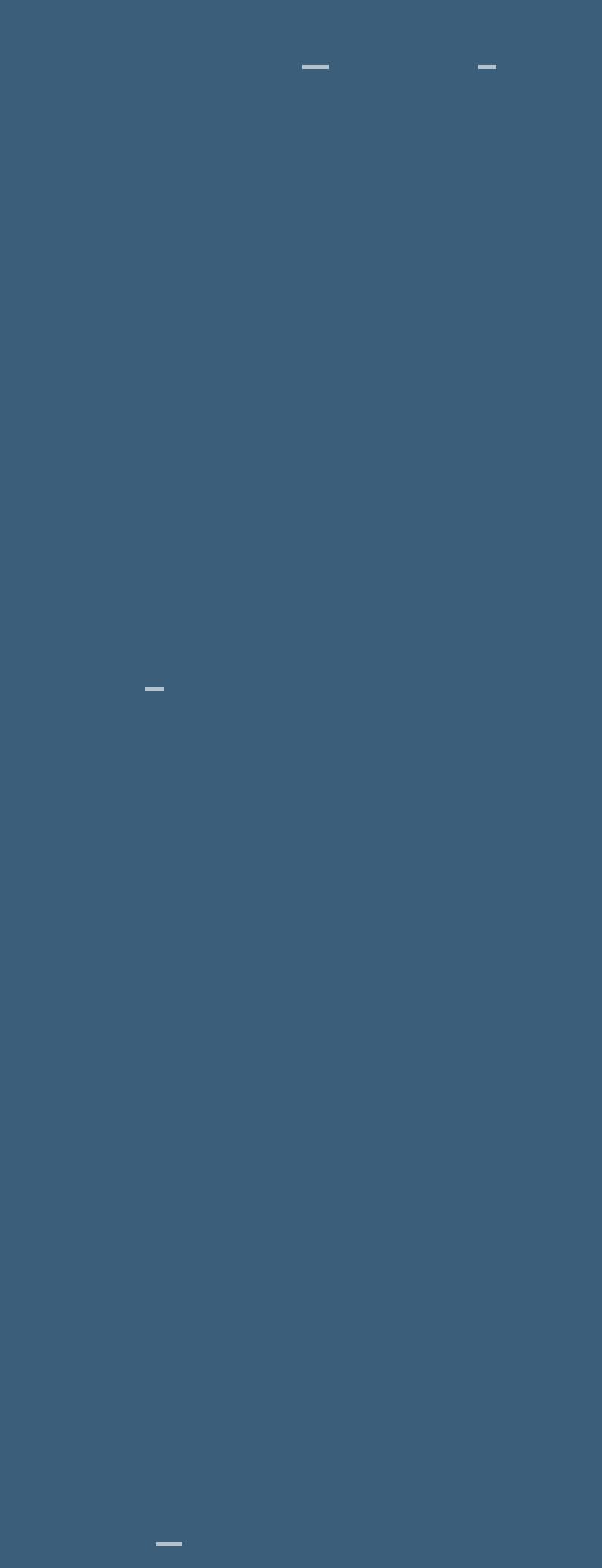

sfordesign.com/PFD\_Inge-Lore383  $\frac{\Delta E}{\Delta E}$  $\mathbf{R}$ CANADA **Bon Voyage Gute Reise Inge-Lore 03.02.2023 . . . . Dieses Tutorial habe ich mit der Erlaubnis von Elaine übersetzt,**  $i$ hre schöne Seite findest du hier laine Tube **Obrigada por Elaine sua permissão. Das Copyright des original Tutorials liegt alleine bei Elaine, das Copyright der deutschen Übersetzung liegt alleine bei mir,Inge-Lore. Es ist nicht erlaubt,mein Tutorial zu kopieren oder auf anderen Seiten zum download anzubieten. Mein Material habe ich aus diversen Tubengruppen. Das Copyright des Materials liegt alleine beim jeweiligen Künstler. Sollte ich ein Copyright verletzt haben,sendet mir [bitte eine E-](mailto:i.rumpke@gmx.de)Mail. Ich danke allen Tubern für das schöne Material, ohne das es solche schönen Bilder gar nicht geben würde. Ich habe das Tutorial mit PSP 2020 Ultimate gebastelt,aber es sollte auch mit allen anderen Varianten zu basteln gehen. \*\*\*\*\*\*\*\*\*\*\*\*\*\*\*\*\*\*\*\*\*\*\*\*\*\* \*\*\*\*\*\*\*\*\*\*\*\*\*\*\*\*\*\*\*\*\*\*\*\*\*\* \* Hier werden meine Tutoriale getestet** Tutorial Tester **\*\*\*\*\*\*\*\*\*\*\*\*\*\*\*\*\*\*\*\*\*\*\*\*\*\* \*\*\*\*\*\*\*\*\*\*\*\*\*\*\*\*\*\*\*\*\*\*\*\*\*\* [Plugins](http://tutorialsbyhexi.grafikkreators.de/filterseite/filterseite.html) VM Toolbox–Motion Trail Wild AAA Frames–Foto Frame \*\*\*\*\*\*\*\*\*\*\*\*\*\*\*\*\*\*\*\*\*\*\*\*\*\* \*\*\*\*\*\*\*\*\*\*\*\*\*\*\*\*\*\*\*\*\*\*\*\*\*\* [Material](https://www.mediafire.com/file/fr16v26wlt9eomz/Elaine-22-Bon-Voyage.rar/file) oder HI du brauchst noch Personentube**

#### **S**

[Sweety Tut](https://tuts.rumpke.de/sweety-tut-1-81/) 1-81 [Sweety Tuts](https://tuts.rumpke.de/sweety-tuts-82-104/) 82-104 **Service Service** [Sweety 1](https://tuts.rumpke.de/tutoriale-sweety/) **Service Service** [Sweety 2](https://tuts.rumpke.de/sweety-seite-2/) [Shawnee](https://tuts.rumpke.de/tuts-shawnee/) [Spiegeln](https://tuts.rumpke.de/spiegeln-mit-scripten/) mit Scripten

## **T**

[Tesy Tuts](https://tuts.rumpke.de/tesy-tuts-1-37/) 1-37 [Tesy 1](https://tuts.rumpke.de/tutoriale-tesy/) [Tesy 2](https://tuts.rumpke.de/tesy-2/) [Tesy 3](https://tuts.rumpke.de/tesy-3/) Tine Tuts [1-58](https://tuts.rumpke.de/tine-tuts-1-58/) [Tine](https://tuts.rumpke.de/tutoriale-tine/) 2

#### **VALY**

Valy – alte [Tutoriale](https://tuts.rumpke.de/valy-alte-tutoriale/) [Valy 1](https://tuts.rumpke.de/tutoriale-valy/)

## **YEDRALINA**

- [Yedralina](https://tuts.rumpke.de/yedralina-2/) alte Tutoriale
- Tutoriale [Yedralina](https://tuts.rumpke.de/tutoriale-yedralina/) [Yedralina](https://tuts.rumpke.de/yedralina-3/) 3
- 

# **W + Z**

- [Zane](https://tuts.rumpke.de/zane/)
- [Womanence](https://tuts.rumpke.de/womanence/) [Weihnachten](https://tuts.rumpke.de/weihnachten/)

**Elaine – Bon Voyage**

 $\mathcal{D}^{\text{L}}$ [Ceylan](https://tuts.rumpke.de/category/ceylan/)

**meine ist von Misticheskaya und du bekommst sie [HIER](https://misticheskaya.com/) \*\*\*\*\*\*\*\*\*\*\*\*\*\*\*\*\*\*\*\*\*\*\*\*\*\* \*\*\*\*\*\*\*\*\*\*\*\*\*\*\*\*\*\*\*\*\*\*\*\*\*\***

**Vorwort !! Alle,die mit einer neuen PSP**

**Version (ab X3) arbeiten, können nicht mehr so spiegeln,wie man es bis dahin**

**kannte. Dafür habe ich eine kleine**

**Anleitung geschrieben,wie es mit Skripten geht. Schau [HIER](https://tuts.rumpke.de/spiegeln-mit-scripten/)** *Weil man bei den neuen PSP Versionen nicht mehr so einfach*

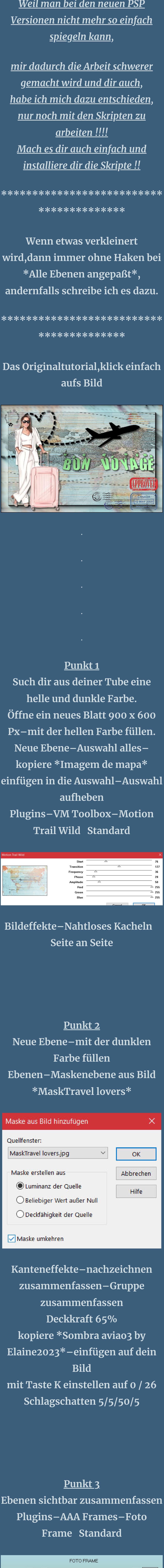

Width 4 40  $\sqrt{0}$ Brightness 1 ▸│  $\sqrt{0}$ Stroke < ▸∥  $\sqrt{0}$ Matte  $\vert \cdot \vert$ ▸∥  $\sqrt{0}$  $Red$   $\leftarrow$ ▸∥  $\sqrt{0}$ Green  $\vert \cdot \vert$ ▸∥  $\sqrt{0}$ Blue **1**  $\blacktriangleright$  $100$ Opacity 4  $\blacktriangleright$ Negative More Shadow Save Load **OK** Cancel  $\vert \cdot \vert$ Default

**kopiere \*selos byElaine2023\*– einfügen auf dein Bild verkleinern auf 60%– scharfzeichnen mit Taste K einstellen auf 720 / 388 kopiere \*selos2 byElaine2023\*– einfügen auf dein Bild verkleinern auf 80%– scharfzeichnen mit Taste K einstellen auf 547 /**

#### **492**

**Punkt 4 Kopiere \*selos3 byElaine2023\*– einfügen auf dein Bild verkleinern auf 80%– scharfzeichnen mit Taste K einstellen auf 490 / 445 kopiere \*Frase Bon Voyage\*– einfügen auf dein Bild mit Taste K einstellen auf 345 / 265 Punkt 5 Kopiere deine Personentube– einfügen auf dein Bild passe die Größe an– scharfzeichnen**

**Schlagschatten 0/0/100/50 setz dein WZ und das Copyright aufs Bild Rand hinzufügen–1 Px dunkle**

> **Farbe und als jpg speichern.**

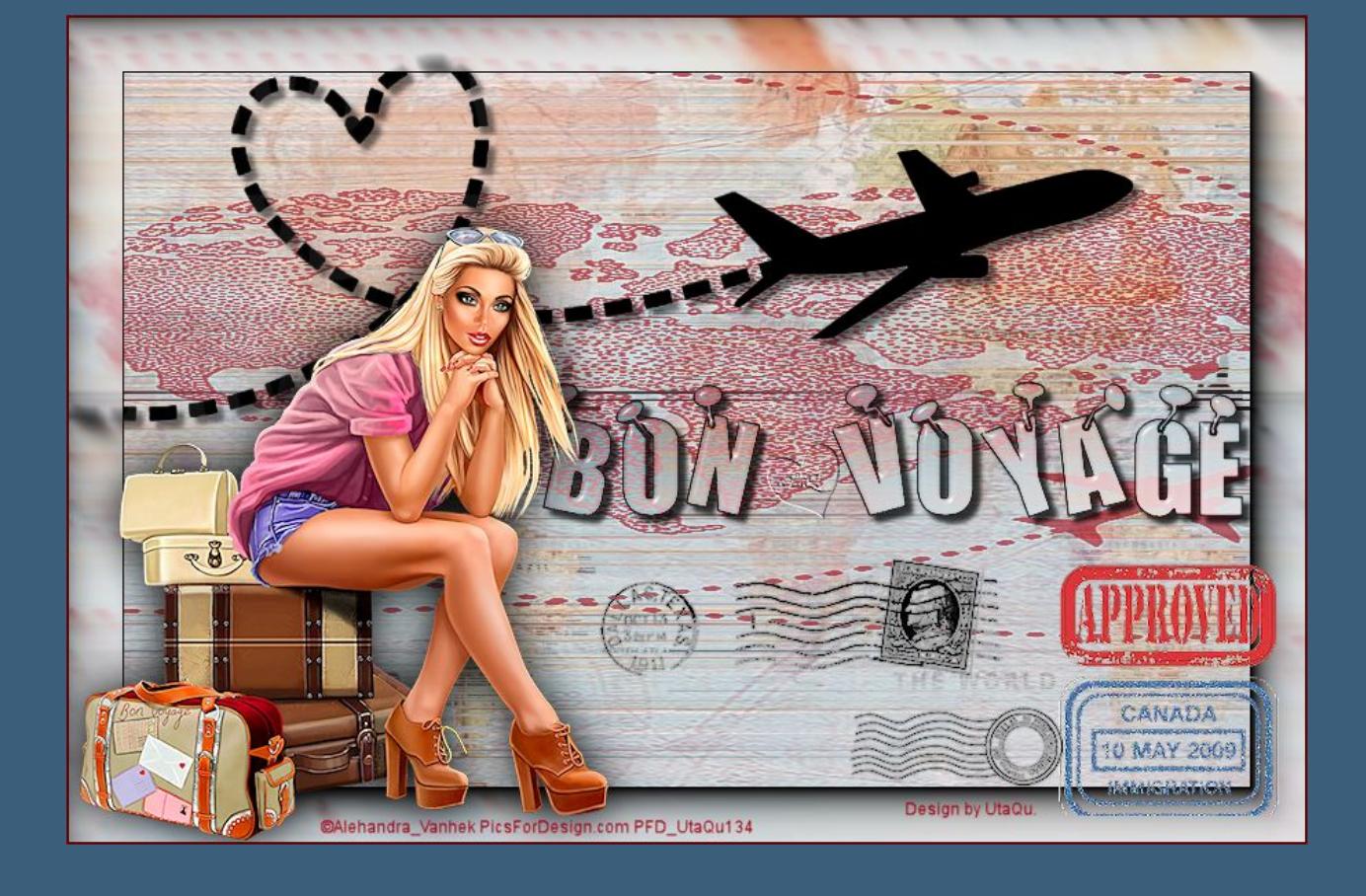

# [Impressum](https://tuts.rumpke.de/impressum/)

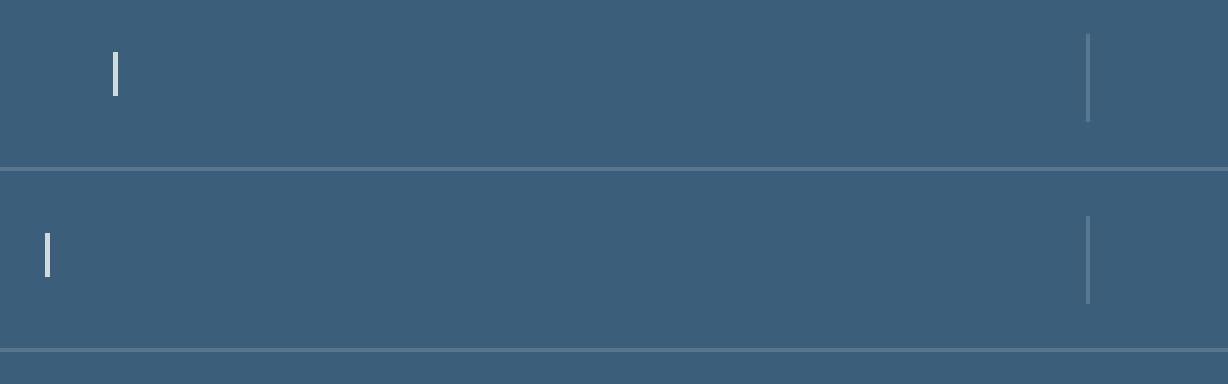